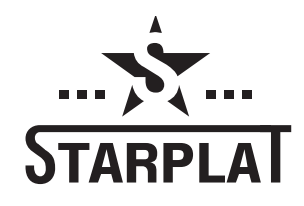

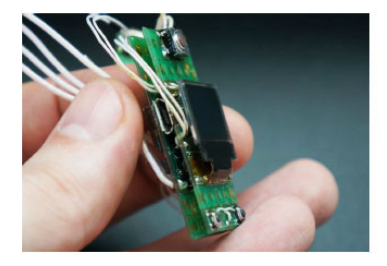

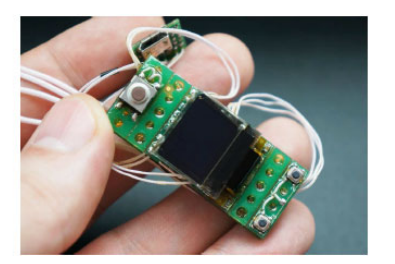

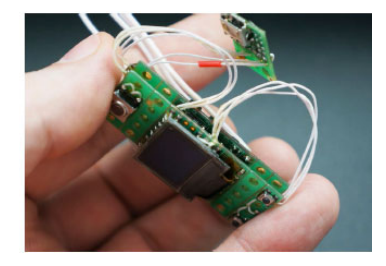

# **v1.41 MICROCHIP COMPATTO PER REGOLAZIONE DI POTENZA FINO A 75W CON CONTROLLO DELLA TEMPERATURA MANUALE IN ITALIANO**

# **Caratteristiche Novità!**

- Convertitore lineare di potenza regolato digitalmente
- Modulo gestione pre-riscaldamento. Modalità Vari-Therm
- Protezione contro inversione di polarità Funzione blocco tasti
- Protezione contro surriscaldamento Monitoraggio della temperatura del
- Modalità controllo della temperatura Schermo ruotabile
- Altissima efficienza nella gestione delle batterie
- Interfaccia intuitiva e multilingua Caricatore interno Micro-USB
- 
- 

- Pre-Riscaldamento con regolazione fine, sia in durata che in potenza
- 
- 
- circuito in tempo reale
- 
- Supporti per l'ancoraggio smontabili
- 
- Firmware aggiornabile Possibilità di personalizzare il logo
- Dimensioni contenute Modalità ECO per la durata della batteria

# **Specifications:**

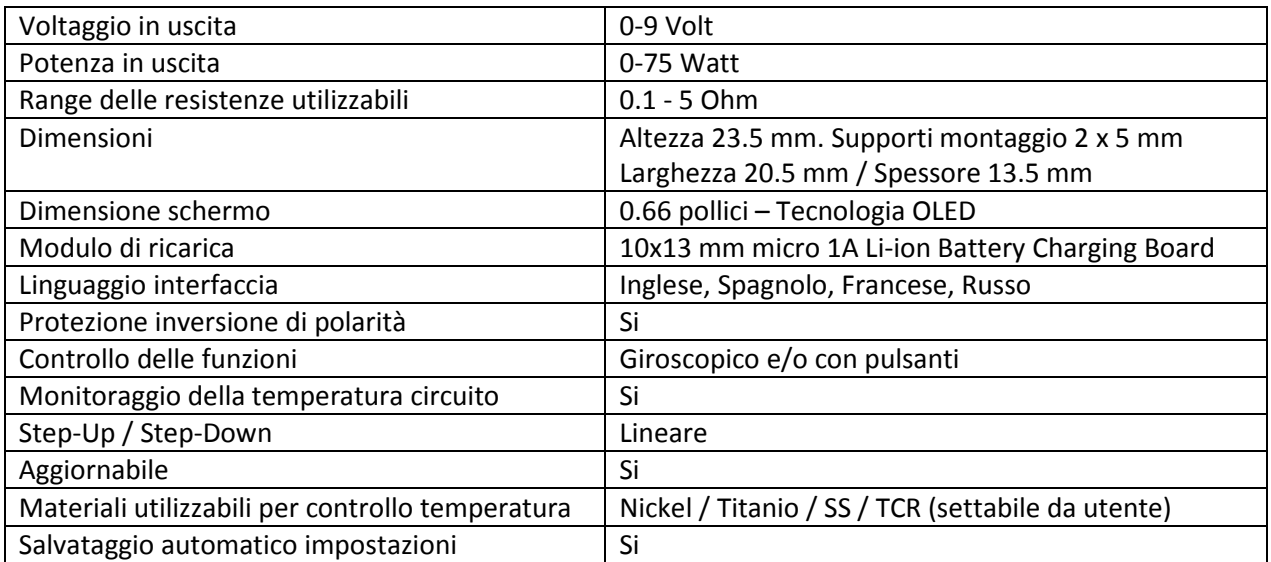

# **Schermo Principale**

La lingua dello schermo principale può essere cambiata dal menù SETTINGS

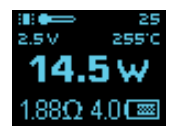

La schermata principale contiene I seguenti dati (elencati dall'alto verso il basso, e da destra verso sinistra):

- Stato e temperatura del circuito, in gradi Celsius
- Voltaggio in uscita
- Temperatura reale della resistenza (se TC or Vari-Therm sono abilitati)
- Potenza in Watt
- Valore resistenza
- Livello batteria

I pulsanti "su" e "giù" agiscono direttamente sul valore della potenza in Watt visibile sullo schermo.

Quando il pulsante FIRE viene rilasciato, lo schermo entra immediatamente in luminosità ridotta per 5 secondi, trascorsi i quali il sistema entra in modalità Stand-By. Si può aumentare l'intervallo in cui lo schermo, dopo il rilascio del pulsante FIRE, rimane in luminosità massima, utilizzando il menù "IMPOSTAZIONI"->"AVANZATE"

# **Controlli:**

3 click veloci per entrare nel menù.

+1 click per entrare nella modalità giroscopica della regolazione della potenza.

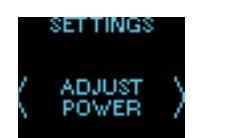

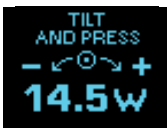

- All'interno del menù è possibile navigare sia utilizzando i pulsanti "su" e "giù", sia utilizzando il giroscopio.

- Inclinare il dispositivo a destra o a sinistra, per selezionare le voci del menù.

- I pulsanti "su" e "giù" permettono di selezionare le voci del menù, allo stesso modo della funzione giroscopica.

- Tasto "Fire" = INVIO. Premendo il tasto FIRE, verrà confermata l'azione selezionata

- Per disattivare la funzione giroscopica all'interno del menù, premete insieme I pulsanti "su" e "giù".

5 Click veloci per bloccare I tasti 7 click veloci per spegnere o accendere il dispositivo

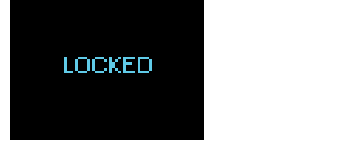

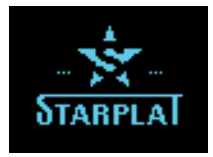

# **Avvisi:**

Batteria scarica

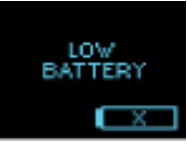

Atomizzatore mancante

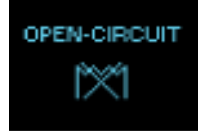

Corto circuito

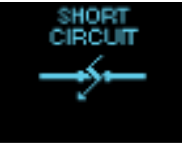

Circuito surriscaldato, attenderne il raffreddamento.

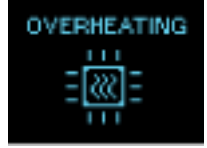

Batteria inadatta, o contatto tra batteria e circuito mancante.

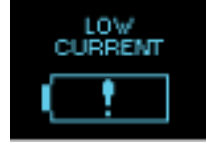

Indicatore della temperatura lampeggiante: Circuito surriscaldato. Potenza massima limitata a 50W<br>E.5 Village Massic

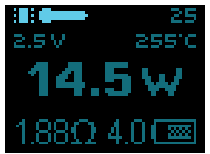

**SEGUE:**

# **Controllo della temperatura, e modalità Vari-Therm**

#### **Informazioni Generali**

Quando una nuova resistenza viene istallata, il circuito fissa automaticamente il valore della resistenza a freddo, e utilizza questo valore per i calcoli inerenti al controllo della temperatura. *ATTENZIONE: E' importantissimo far raffreddare la nuova resistenza, prima di istallarla per la prima volta*

## **Controllo della temperatura in modalità Watt:**

Impostare il wattaggio all'interno della modalità di controllo della temperatura, cambia solamente la velocità di riscaldamento della resistenza. Più alto è il wattaggio impostato, più velocemente la resistenza si riscalderà. Non appena la resistenza raggiungerà la temperatura impostata, il circuito, automaticamente, diminuirà la potenza al fine di mantenere la temperatura impostata.

## **Modalita Vari-Therm**

In questa modalità dovrete solamente impostare la temperatura desiderata, dopo aver inserito il tipo di metallo, o il coefficiente TCR nelle impostazioni. Impostare il wattaggio non avrà alcun effetto in questa modalità, difatti non è possibile cambiarlo. Il circuito stesso imposterà la potenza per raggiungere velocemente la temperatura impostata, e mantenerla

## **Impostazioni controllo della temperatura:**

Per impostare il controllo della temperatura, entrare nelle impostazioni "Controllo Temperatura", nel menù "Impostazioni"

Sono disponibili i valori pre-impostati per i seguenti metalli: Titanio, Nichel, SS304, SS316L, SS317L. Potrete impostare un valore personalizzato selezionando "Personalizzato" dal sottomenù.

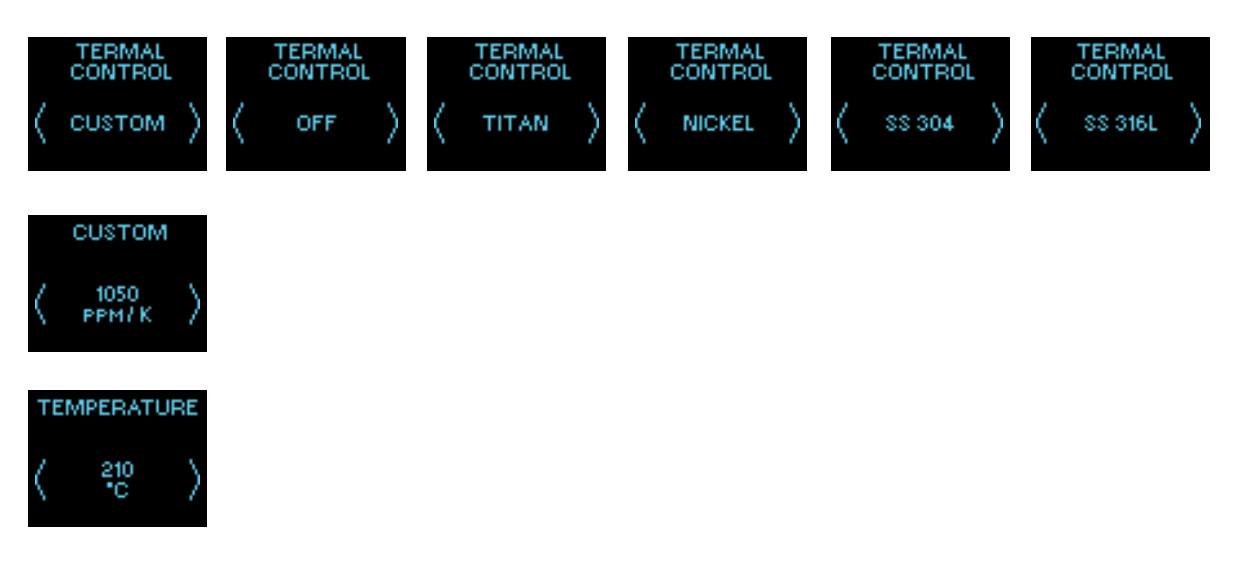

#### **TCR**

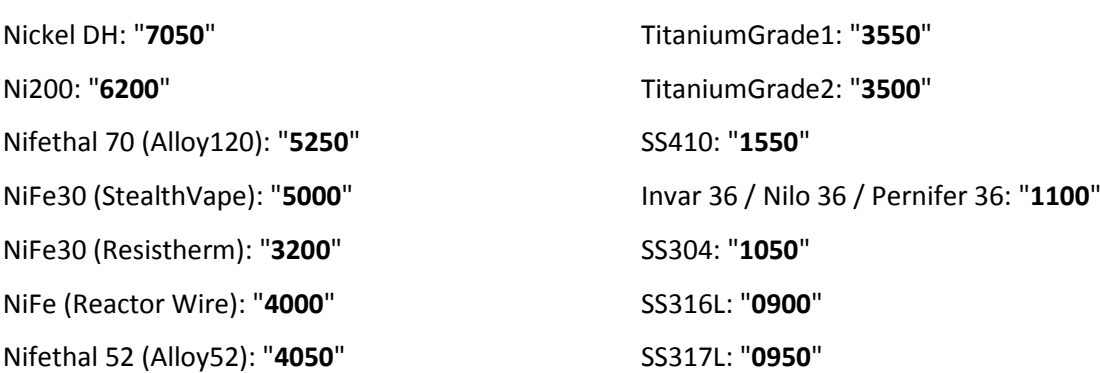

# **Modalità Pre-riscaldamento (boost)**

La modalità di pre-riscaldamento è progettata per la regolazione della funzione del boost iniziale

# **Tutte le funzioni di pre-riscaldamento sono basate su una percentuale della potenza attualmente selezionata sul dispositivo**

#### **Potete scegliere le seguenti impostazioni:**

- SOFT Partenza all'80% della potenza per due secondi, poi aumenta fino al 100%
- NORMALE 100% della potenza selezionata. Pre-riscaldamento disattivato.
- HARD Partenza al 120% della Potenza per 2 secondi, poi diminuisce al 100%
- PERSONALIZZATO Impostare Potenza in percentuale (%) e durata (millisecondi) a proprio gusto.

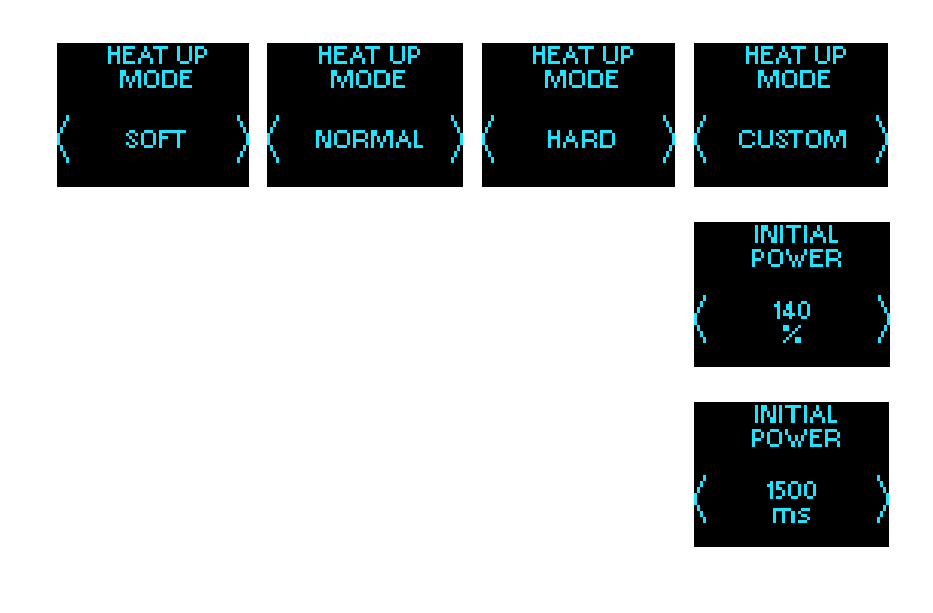

#### **Impostazioni Avanzate**

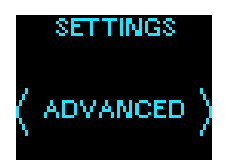

#### **Questa sezione del menu permette di configurare ulteriori parametri**

- **MODALITA' BASSO CONSUMO -> ON/OFF** Quando abilitata, permette al circuito di abbassare la potenza se la batteria è scarica, permettendo all'utente di continuare nell'utilizzo del dispositivo
- **ROTAZIONE SCHERMO** Ruota lo schermo di 180 gradi.
- **DISPLAY BATTERIA -> GRAFICO/NUMERICO.** 
	- o GRAFICO Mostra una barra con la carica della batteria
	- o NUMERICO Mostra la carica della batteria tramite un indicatore complesso, ovvero numerico + barra grafica.
- **LUMINOSITA' –> da 0 a 5 secondi** impostazione per il tempo in cui lo schermo rimane a piena luminosità dopo rilasciato il tasto FIRE.

# **Aggiornamento Firmware**

Il software di aggiornamento, ed i Firmware aggiornati, possono essere scaricati dal seguente link: <http://starplat.com/firmwares/>

Procedura di aggiornamento:

- 1) Lanciare HIDBootloader (Windows).exe
- 2) Rimuovere la batteria dal dispositivo.
- 3) Tenere premuto il pulsante "FIRE", mentre si collegate il dispositivo al PC
- 4) Attendere che il circuito sia pronto
- 5) Una volta pronto rilasciare il pulsante "FIRE"
- 6) Scegliere il file di aggiornamento "\*.hex"
- 7) Cliccare su "program"

8) Attendere fino ad aggiornamento completato (la procedura di controllo finale darà errore, ma è tutto previsto, e quindi è OK)

9) Disconnettere il dispositivo dal PC, o cliccare RESET.

## **Caricare il proprio logo**

Il logo deve essere in bianco e nero (2 bit) bitmap, in formato .bmp 64x48 pixel

Il software logo.exe, necessario per il cambio logo, può essere scaricato dal seguente link: <http://starplat.com/firmwares/logo.zip>

#### **Procedura cambio logo**

1. Lanciare logo.exe

2. Connettere il dispositivo al PC (in questo caso non è necessari rimuovere la batteria, o tenere

- premuto alcun pulsante)
- 3. Cliccare su "Scan ports"
- 4. Nel menu a tendina scegliere "COM3"
- 5. Cliccare su "Open file" e selezionare il proprio file.
- Il file deve essere in bianco e nero (2 bit) bitmap, in formato .bmp 64x48 pixel
- A questo punto dovreste vedere un anteprima del vostro logo personalizzato
- 6. Cliccare "Load to Flash"
- 7. Disconnettere il dispositivo dal PC e godetevi il vostro nuovo logo.

#### **Informazioni di Sicurezza**

#### **Molto Importante:**

alte temperature.

• Non scaldate il display oltre i 60º C (140º F), nemmeno brevemente Non usate colla a caldo, o saldatore vicino al display Il surriscaldamento del display lo danneggerà irrimediabilmente, in quanto i display OLED temono le

• Attenzione a non bagnare il connettore USB con liquidi di nessun genere, in quanto potreste danneggiare irrimediabilmente il circuito.